## **Download brother printer mac**

To find the Print and Fax, Print and Scan or Printers and Scanners and add your Brother machine as a printer, adhere to the guidelines underneath. Turn your Brother machine's power off and turn off the machine from the electrical plug. If an interface link is associated, turn off it as well. Pick your association type. And **[Download brother printer mac](https://printerofflinehelp.com/how-to-download-and-install-brother-printer-drivers-easily/)**

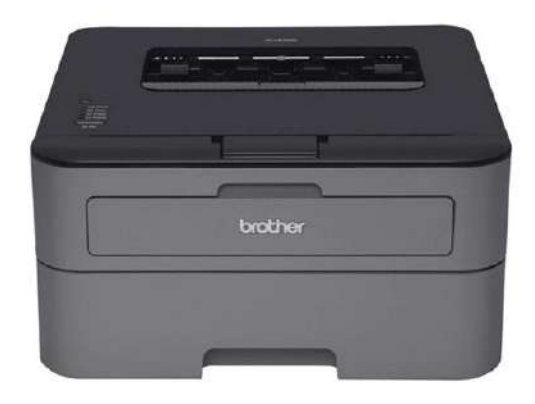

# Download and Install Brother Printer Drivers mac

#### **For USB Users:**

- Attachment the Brother machine to the electrical plug and turn the machine power on.
- Associate the Brother machine to the PC by the USB link.
- Try not to associate the item to a USB port on a console or a non fueled USB center point.

#### **For Wired Network Users:**

- Associate the organization link to the Brother machine and the center point.
- Attachment the Brother machine to the electrical plug and turn the machine power on.

#### **For Wireless Network Users:**

Fitting the Brother machine to the electrical plug and turn the machine power on. Then, at that point, you should arrangement your machine on the organization. For more data on the best way to arrangement the machine on the organization, if it's not too much trouble, allude to the Quick Setup Guide or Network User's Guide for your machine. The most recent Quick Setup Guide or Network User's Guide is accessible in the Manuals area.

- Snap on the Apple Menu and pick System Preferences.
- Apple Menu
- Snap on the Print and Fax, Print and Scan or Printers and Scanners symbol.
- Symbol Select
- Snap on + button.
- Menu
- Snap on Default. Pick your Brother machine from Printer Name list.
- Affirm that the right machine is recorded for Print Using or Use. Also, click on Add button.

# **For the CUPS Driver:**

- Ensure that XXXXXXX + CUPS is recorded for Print Using or Use. (Where XXXXXXX is the printer model name.)
- For PostScript Driver (not accessible for all models):

## **For AirPrint viable models:**

In the event that the AirPrint driver is chosen, you won't have the full usefulness of the printer driver. All things being equal, we suggest that you pick the CUPS Driver, as definite above, for the most over the top total usefulness.